# MySQL Library

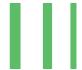

# MySQL Library for use with CoDeSys Control v3

#### **Short Description:**

This Library allows your CODESYS v3.5 application, to connect with a MySQL Server database. It gives you the opportunity to read and store process data to an external or internal MySQL database, without any 3<sup>rd</sup> party software or driver. Whether you want to store data for long-term logging, exchange data with 3<sup>rd</sup> party applications or collecting mass of machine data for your next IoT project, it's all possible with our MySQL-Library for CODESYS.

#### Revision:

| 0.1 | 02.08.2016 | Kevin Rohn | Created first revision with Quick-Start G. |
|-----|------------|------------|--------------------------------------------|
| 0.2 | 06.08.2016 | Kevin Rohn | Added FB Desc. and example Desc,           |
| 1.0 | 08.09.2016 | Kevin Rohn | Release                                    |

Pfänder GmbH
Germany
74585 Hausen am Bach
Bachstrasse 15

Internet: <a href="www.pfaender.de">www.pfaender.de</a>
Phone: +49 7958 9800 0

E-Mail: <a href="mailto:support@pfaender.de">support@pfaender.de</a>

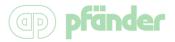

# **Table of Contents**

| Product Description                                   | 3  |
|-------------------------------------------------------|----|
| Functional Description                                | 3  |
| Function Box "MySQL_Open"                             | 4  |
| Function Box "MySQL_Close"                            | 5  |
| Function Box "MySQL_Exec"                             | 6  |
| Function Box "MySQL_Query"                            | 8  |
| Function Box "MySQL_ConnectionString"                 | 10 |
| Function "MySQL_GetStringValue"                       | 11 |
| Global Parameter List                                 | 12 |
| Example applications                                  | 13 |
| Example application with CFC and web visualisation    | 13 |
| Example application with Structured Text (ST)         | 16 |
| Open the MySQL-Server connection                      | 16 |
| Close the MySQL-Server Connection                     | 17 |
| Execute a MySQL command with no response result       | 17 |
| Execute a MySQL command with response result          | 20 |
| MySQL-Library compatibility                           | 21 |
| Quick Start - MySQL-Server installation               | 21 |
| Install MySQL-Server on Raspberry Pi                  | 22 |
| Step 1: Preparation for the MySQL-Server installation | 22 |
| Step 2: Install MySQL-Server package                  | 22 |
| Step 3: MySQL-Server configuration wizard             | 22 |
| Install phpMyAdmin on Raspberry Pi                    | 23 |
| Step 1: Preparation for the phpMyAdmin installation   | 23 |
| Step 2: Install phpMyAdmin                            | 23 |
| Step 3: phpMyAdmin configuration                      | 23 |
| Step 4: Configure Apache to use phpMyAdmin            | 24 |
| Step 5: Accessing phpMyAdmin                          | 25 |
| MySQL database SQL dump:                              | 25 |

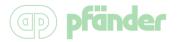

# **Product Description**

This Library allows your CODESYS v3.5 application, to connect with a MySQL-Server data-base. It gives you the opportunity to read and store process data to an external or internal MySQL database, without any 3<sup>rd</sup> party software or driver. Whether you want to store data for long-term logging, exchange data with 3<sup>rd</sup> party applications or collecting mass of machine data for your next IoT project, it's all possible with our MySQL-Library for CODESYS.

You will be able to connect to a MySQL-Server, which is directly running on the same system, as your PLC (local) *or* you can also connect to a remote hosted MySQL-Server, anywhere in the world.

MySQL is a fast, easy-to-handle, and lightweight database system and compatible with most of the well-known operating systems.

# **Functional Description**

With the Library you can perform most of the common MySQL Commands. For Example: *INSERT*, *UPDATE*, *SELECT*, *DELETE*, *ALTER*, *DROP*, etc.

The following topic will describe the different function boxes and functions, which you can use within your application.

All function boxes are built on best practice coding guidelines and are very easy to use. We've tried to design this library as simple as possible. For "worry free" troubleshooting we've defined meaningful error categories and output messages.

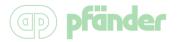

Page

4/25

# Function Box "MySQL\_Open"

# **Short Description:**

This function block opens the MySQL connection.

# **Detailed Description:**

The opening process starts on a raising edge of "xStart". The "xStart" var will be resetted at the end of the process.

If an error occurs during the closing process, you will see an ERROR code and the current execute state, this helps you to identify the problem.

| Scope  | Name             | Туре                        | Initial | Comment                                                              |
|--------|------------------|-----------------------------|---------|----------------------------------------------------------------------|
|        | sHost            | STRING                      |         | MySQL-Server hostname or IP-Address                                  |
|        | uiPort           | UINT                        | 3306    | MySQL-Server port (Default: 3306)                                    |
| Input  | sDatabase        | STRING                      |         | MySQL database name                                                  |
|        | sUsername        | STRING                      |         | MySQL database user                                                  |
|        | sPassword        | STRING                      |         | MySQL user password                                                  |
|        | xStart           | BOOL                        |         | Start execution on a rising edge                                     |
| Inout  | MySQL_Connection | MySQL ConnectionS-<br>tring |         | MySQL connection string which holds the server and login information |
|        | xConnected       | BOOL                        |         | TRUE when connected                                                  |
| Output | eError           | <u>ERROR</u>                |         | Error type                                                           |
|        | sExeute_State    | STRING(200)                 |         | Current execute state                                                |

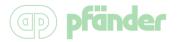

Page

5/25

# Function Box "MySQL\_Close"

# **Short Description:**

This function block closes the MySQL connection.

# **Detailed Description:**

The closing process starts on a raising edge of "xStart". The "xStart" var will be resetted at the end of the process.

If an error occurs during the closing process, you will see an ERROR code and the current execute state, which helps you to identify the problem.

| Scope  | Name             | Туре                        | Comment                                                              |
|--------|------------------|-----------------------------|----------------------------------------------------------------------|
|        | xStart           | BOOL                        | Start execution on a rising edge                                     |
| Inout  | MySQL_Connection | MySQL ConnectionS-<br>tring | MySQL connection string which holds the server and login information |
| Output | eError           | <u>ERROR</u>                | Error type                                                           |
| Carput | sExeute_State    | STRING(200)                 | Current execute state                                                |

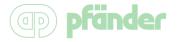

# Function Box "MySQL\_Exec"

#### **Short Description:**

This function block executes a MySQL command without no result like INSERT, UPDATE, DELETE, ALTER, DROP, etc.

#### **Detailed Description:**

The MySQL commands needs to be built with an array. The length of the array is defined by the GLOBAL CONSTANTS. The FBox is built on the common behavior model "Etrig" so, you are able to handle and see the current process state within your application.

#### Info about MySQL\_Command:

Non-Numeric SQL parameter values must be marked with a quote (apostrophe = '). To use an apostrophe inside a CODESYS String you need do declare it with a dollar char + apostrophe' (\$) or with \$27.

#### e.g.:

MySQL\_Command[0] := 'SELECT \* FROM table WHERE name ='

MySQL\_Command[1] := '\$27nonNumberValue\$27 ';

Caution: Maximum length for identifiers are 250 bytes.

| Scope  | Name     | Туре | Comment                                                                                                    | Inherited from |
|--------|----------|------|----------------------------------------------------------------------------------------------------|----------------|
| Input  | xExecute | BOOL | Rising edge: Action start  Falling edge: Resets outputs If a falling edge occurs before the function block has completed its action, the outputs operate in the usual manner and are only reset if either the action is completed or in the event of an error. In this case, the corresponding output values (xDone, xError, iError) are present at the outputs for exactly one cycle. | ETrig          |
| Output | xDone    | BOOL | Action successfully completed                                                                                                    | ETrig          |
|        | xBusy    | BOOL | Function block active                                                                                                    | ETrig          |

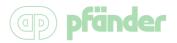

**Page** 7/25

| Scope  | Name                  | Туре                                                                  | Comment                                                              | Inherited from |
|--------|-----------------------|-----------------------------------------------------------------------|----------------------------------------------------------------------|----------------|
|        | xError                | BOOL                                                                  | TRUE: error occurred, function block aborts action FALSE: no error   | ETrig          |
| Inout  | MySQL_Con-<br>nection | MySQL ConnectionString                                                | MySQL connection string which holds the server and login information |                |
| Input  | MySQL_Com-<br>mand    | ARRAY [0 gc_MySQL_iStatementMax] OF STRING(gc_MySQL_iStatementLength) | MySQL command                                                        |                |
| Output | eError                | <u>ERROR</u>                                                          | Error type                                                           |                |
|        | sExe-<br>cute_State   | STRING(200)                                                           | Current execute state                                                |                |

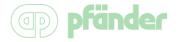

#### Function Box "MySQL\_Query"

#### **Short Description:**

This function block executes a MySQL command with results like SELECT, etc.

#### **Detailed Description:**

The MySQL commands needs to be built with an array. The length of the array is defined by the GLOBAL CONSTANTS. The FBox is built on the common behavior model "Etrig" so, you are able to handle and see the current process state within your application.

#### **Info about MySQL\_Command:**

Non-Numeric SQL parameter values must be marked with a quote (apostrophe = '). To use an apostrophe inside a CODESYS String you need do declare it with an dollar char + apostrophe' (\$) or with \$27.

e.g.:

MySQL\_Command[0] := 'SELECT \* FROM table WHERE name ='

MySQL\_Command[1] := '\$27nonNumberValue\$27 ';

Caution: Maximum length for identifiers are 250 bytes and for field data 500 bytes,

| Scope  | Name     | Туре | Comment                                                                                                    | Inherited from |
|--------|----------|------|----------------------------------------------------------------------------------------------------|----------------|
| Input  | xExecute | BOOL | Rising edge: Action start  Falling edge: Resets outputs If a falling edge occurs before the function block has completed its action, the outputs operate in the usual manner and are only reset if either the action is completed or in the event of an error. In this case, the corresponding output values (xDone, xError, iError) are present at the outputs for exactly one cycle. | ETrig          |
|        | xDone    | BOOL | Action successfully completed                                                                                                    | ETrig          |
| Output | xBusy    | BOOL | Function block active                                                                                                    | ETrig          |
|        | xError   | BOOL | TRUE: error occurred, function block aborts action                                                                                                    | ETrig          |

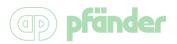

Page

9/25

|        |                    |                                                                              | FALSE: no error                                                      |
|--------|--------------------|------------------------------------------------------------------------------|----------------------------------------------------------------------|
| Input  | MySQL_Com-<br>mand | ARRAY [0 gc_MySQL_iState- mentMax ] OF STRING( gc_MySQL_iState- mentLength ) | MySQL command                                                        |
| Inout  | MySQL_Connection   | MySQL ConnectionString                                                       | MySQL connection string which holds the server and login information |
|        | stResultSet        | MySQL DataSet                                                                | Query result                                                         |
| Output | eError             | <u>ERROR</u>                                                                 | Error type                                                           |
|        | sExecute_State     | STRING(200)                                                                  | Current execute state                                                |

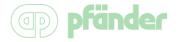

Page

10/25

# Function Box "MySQL\_ConnectionString"

# **Short Description:**

This function block holds the login and server information.

# **Detailed Description:**

The function block needs to be defined one time in the PLC Program. It holds all the parameters from the other MySQL-FBoxes instances.

**Caution:** For stable functionality, please do not "call" this functionblock inside the PLC Program

| Scope | Name                       | Туре                                               | Comment                                                                     |
|-------|----------------------------|----------------------------------------------------|-----------------------------------------------------------------------------|
|       | xConnected                 | BOOL                                               | TRUE: Successfully connected and logged in.                                 |
|       | sHost                      | STRING                                             | MySQL-Server host address as hostname or IP-address                         |
|       | uiPort                     | UINT                                               | MySQL-Server port (Default: 3306)                                           |
|       | sUsername                  | STRING                                             | MySQL database username                                                     |
|       | sPassword                  | STRING                                             | MySQL database user password                                                |
|       | sDatabase                  | STRING                                             | MySQL database schema name                                                  |
| Input | stServerInfo               | MySql ServerInfo                                   | MySQL-Server information which are stored in the MySQL_ServerInfo structure |
|       | internal_Socket-<br>Handle | DWORD                                              | Socket handler                                                              |
|       | internal_Se-<br>maBuffer   | DWORD                                              | sema buffer                                                                 |
|       | abTxBuffer                 | ARRAY [0 gc_MySQL_dwTxBufferSize] OF BYTE          | Transmit buffer                                                             |
|       | abRxBuffer                 | ARRAY [0gc_<br>gc_MySQL_dwRxBufferSize] OF<br>BYTE | Receive buffer                                                              |

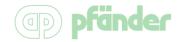

# Function "MySQL\_GetStringValue"

# **Short Description:**

This function converts the requested field data and returns it as readable value in "sValue".

# **Detailed Description:**

To select the data from the response DataSet, you have to declare the iRow number and the iColumn number. If you specified an existing row and column, you will get the result as string in "sValue".

Caution: Fields are limited to 500 bytes

| Scope  | Name                 | Туре          | Comment                                   |
|--------|----------------------|---------------|-------------------------------------------|
| Return | MySql_GetStringValue | DWORD         |                                           |
| lanut  | iRow                 | INT           | Row index (First index starts at 1)       |
| Input  | iColumn              | INT           | Column index (First index starts at 1)    |
| la a t | stQueryResult        | MySQL_DataSet | MySql query set                           |
| Inout  | sValue               | STRING(500)   | Query string value (Limited to 500 Bytes) |

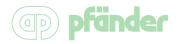

#### **Global Parameter list**

# **Detailed Description:**

This parameters can be changed for configure optional settings. Please only change the parameters, if you know what you do. The default parameters are tested and are for best practise use.

| Scope    | Name                                | Туре  | Initial         | Comment                                                                                                    |
|----------|-------------------------------------|-------|-----------------|----------------------------------------------------------------------------------------------------|
|          | gc_MySQL_wClientFlag                | WORD  | 16#8601         | Used in: MySQL_Open   Desc: Client Flag   Default: 16#8601                                                                                 |
|          | gc_MySQL_wExtClientFlag             | WORD  | 16#3            | Used in: MySQL_Open   Desc: Extended Client Flag (For More Information see documentation   Default:                                        |
|          | gc_MySQL_dwMaxPackets               | DWORD | 1024            | Used in: MySQL_Open   Desc: Number of maximum bytes in a client packet   Default: 1024                                                     |
|          | gc_MySQL_tConnTimeOut               | TIME  | TIME#10s0<br>ms | Used in: MySQL_Open, MySQL_Close  <br>Desc: Timeout for Open and Close Pro-<br>cess   Default: 10 Sec                                      |
|          | gc_MySQL_iStatementMax              | INT   | 10              | Used in: MySQL_Exec, MySQL_Query  <br>Desc: Upper Bound of the arrSQLState-<br>ment   Default: 10                                          |
|          | gc_MySQL_iStatementLength           | INT   | 100             | Used in: MySQL_Exec, MySQL_Query  <br>Desc: Size in Bytes of the arrSQLState-<br>ment   Default: 100                                       |
|          | gc_MySQL_xClearDataSet              | BOOL  | FALSE           | Used in: MySQL_Query   Desc: Clear Result Set before Use (Caution: needs a lot of cycles)   Default: FALSE                                 |
| Constant | gc_MySQL_tReceiveRespon-<br>seTime  | TIME  | TIME#50ms       | Used in: MySQL_Query   Desc: Wait time before processing received response data (Info: expand this value for slow Servers)   Default: 50MS |
|          | gc_MySQL_dwMaxColumns               | DWORD | 25              | Used in: MySQL_DataSet   Desc: Number of maximum columns which can be processed   Default: 25 columns                                      |
|          | gc_MySQL_dwMaxRows                  | DWORD | 40              | Used in: MySQL_DataSet   Desc: Number of maximum rows which can be processed   Default: 40 rows                                            |
|          | gc_MySQL_dwMaxRowSize               | DWORD | 500             | Used in: MySQL_DataSet   Desc: Maximum lenght in bytes of one row which can be processed   Default: 500 bytes                              |
|          | gc_MySQL_dwTxBufferSize             | DWORD | 8000            | Used in: MySQL_ConnectionString   Desc: Transmit Buffer Size   Default: 8000                                                               |
|          | gc_MySQL_dwRxBufferSize             | DWORD | 40000           | Used in: MySQL_ConnectionString  <br>Desc: Receive Buffer Size   Default 40000                                                             |
|          | gc_MySQL_bCharsetNumber             | BYTE  | 16#8            | Used in: MySQL_GetStringValue   Desc:<br>Character Set   Default: 16#08 for Latin1                                                         |
|          | gc_MySQL_dwMaxColumn-<br>NameLength | DWORD | 80              | Used in: <private>   Desc: Maximum lenght of a column name in bytes   Default: 80</private>                                                |

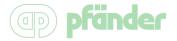

# **Example applications**

This topic describes the demo project. It's made for you, to get directly started with the MySQL-Library.

# **Example application with CFC and web visualisation**

This example brings a visualisation, which shows you how easy it is to use the MySQL-Library. You can open and close a MySQL connection directly from the visu. You are also able to perform MySQL execute commands and MySQL execute commands with data results, like SELECT.

# MySQL Library simple visu example

MySQL Library V1.0 for CODESYS V3.5

| Connection (MySQL_Ope   | en and MySQL_Close)                          |                        |                                        |
|-------------------------|----------------------------------------------|------------------------|----------------------------------------|
| IP Address/Host         | 128.1.67.8                                   | Current step:          |                                        |
| Port                    | 3306                                         |                        | TED WITH DATABASE - "testdb"           |
| Username                | root                                         |                        |                                        |
|                         | root                                         | Error:                 |                                        |
| Password                |                                              |                        | 0                                      |
| Database                | testdb                                       |                        |                                        |
| Connect MySQL           | Disconnect MySQL                             |                        |                                        |
| Execute MySQL comman    | d (MySQL_Exec)                               |                        |                                        |
| • •                     | T INTO data (Column_1, Column_2, Column_3) V | ALUES (1,2,3)          | Current step:                          |
| E[1]                    |                                              |                        | Successful executed - affected rows: 1 |
| E[2]                    |                                              |                        | Error:                                 |
| E[3]                    |                                              |                        |                                        |
| E[4]                    |                                              |                        | 0                                      |
| Execute Command         | ommand (MySQL_Query)                         |                        |                                        |
| Q[0]                    | SELECT * FROM data                           |                        | rows 2                                 |
| Q[1]                    | WHERE Column_3 = 3                           |                        | collumns 4                             |
| Q[2]                    | WHERE COMMITS = 3                            |                        |                                        |
| Q[3]                    |                                              |                        | Current step:                          |
|                         |                                              |                        | Successful executed - affected rows: 2 |
| Q[4]                    |                                              |                        | Error:                                 |
| Query                   | 1                                            |                        | 0                                      |
|                         |                                              |                        |                                        |
| Get String from DataSet | Result (MySQL_GetStringValue)                |                        |                                        |
| row 1                   |                                              |                        |                                        |
| 1000                    | Selected value from cell:                    |                        |                                        |
| column 1                |                                              | dt#2016-08-07-14:54:25 |                                        |
| Get String              | I                                            |                        |                                        |

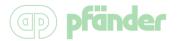

The first group box holds the parameters for the opening process. By clicking on "Connect MySQL" it tries to open the MySQL connection. If it was successfully, the current step will show the connection state and the lamp will switch on.

To perform this process, the following FBox is used in the program:

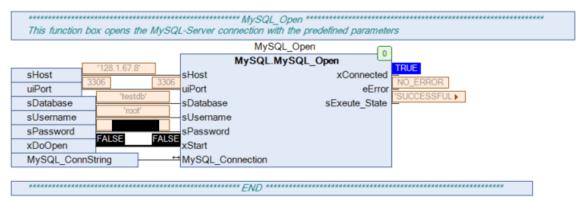

By clicking on "Disconnect MySQL" the MySQL session will be destroyed, the MySQL connection will be closed and the lamp will switch off.

For this step, the MySQL\_Close Fbox is used:

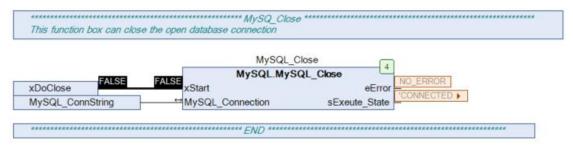

To perform a MySQL execute command, we first have to create the MySQL command string, and this can be done, by creating an array. We are using the textboxes E[0] to E[4] to do this. After the MySQL command was created, we can perform the execute command, by clicking on "Execute Command".

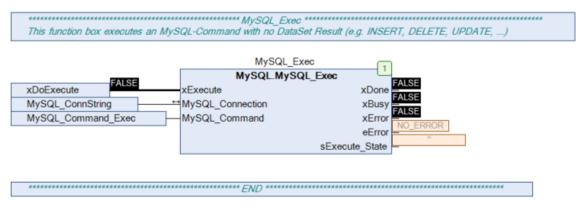

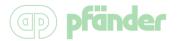

It's also possible to query data from the database. To do this, we are using the FBox "MySQL\_Query". But first at all we also need to create the MySQL command string, by creating an array. This is the same step as creating an execute command.

If the "Query" button is pressed in the visu, than it will execute the SELECT command.

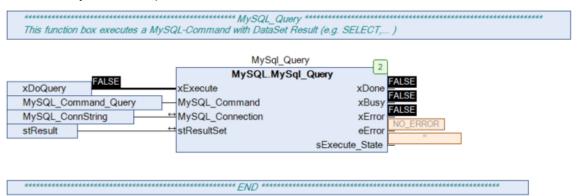

Now we want to read the queried DataSet. To do this, use the function MySQL\_GetStringValue. To select the data from a cell in a readable string, just define the row and the column.

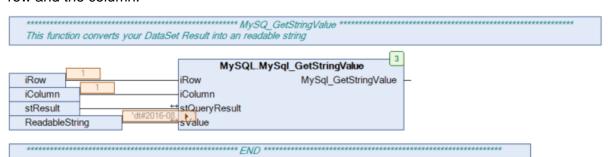

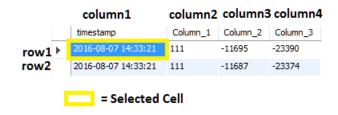

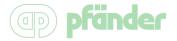

# **Example application with Structured Text (ST)**

The example application with structured text is programmed for demo purposes. With the demo application, you can do quick function tests. Here is a list of tests, which are described in this topic:

- Open the MySQL-Server connection
- Close the MySQL-Server connection
- Execute a MySQL command with no response result
- Execute a MySQL command with response result

#### **Open the MySQL-Server connection**

First at all, you need to configure the host parameters. To do this, configure the parameters under Section "//\*\* Connection Parameters".

To open the database connection with the specified parameters, you need to change "xDoOpen" to TRUE. If the FB finished the opening process, the "xStart" var will be resetted.

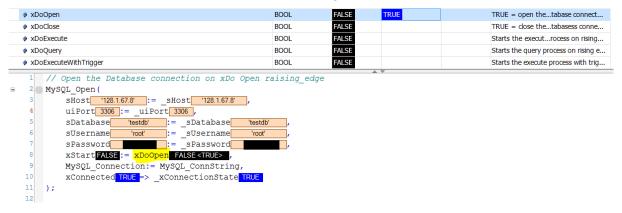

If the output "xConnected" changes his state to TRUE, than your PLC is successful connected with the database Server. Otherwise, please check the output eError, to identify the problem.

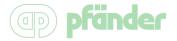

#### **Close the MySQL-Server Connection**

Closing a currently opened MySQL-Server session is a very easy task. There is only one thing you need to do – use the MySQL\_Close function box as described now:

Before closing the connection, you need to check, if the connection is already open. If yes, than you can close it, otherwise it will have no effect.

To start the closing process, just set "xDoClose" to TRUE. If the process is finished, than the "xStart" var will be resetted.

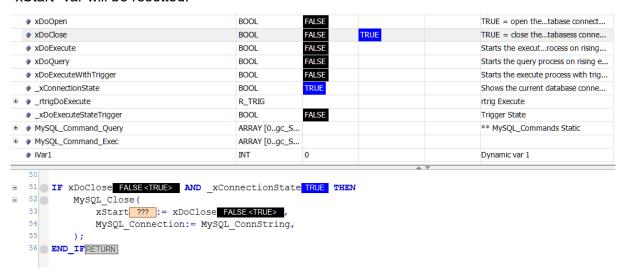

# Execute a MySQL command with no response result

You can perform execute commands with static or with dynamically created MySQL Command strings.

To declare a static MySQL command, type in the SQL Command under the VAR declaration section.

```
['INSERT INTO data (Column 1, Column 2, Column 3) VALUES (1, 5, 10)'];
```

For dynamic MySQL commands you are completely free to configure the string with an array:

```
iCounterVar1 := iCounterVar1 +1;
iCounterVar2 := iCounterVar2 +2;

MySQL_Command_Exec_Dyn[0] := 'INSERT INTO data (Column_1, Column_2, Column_3) VALUES (';
MySQL_Command_Exec_Dyn[1] := '111,'; // --> Allways 111

MySQL_Command_Exec_Dyn[2] := CONCAT(INT_TO_STRING(iCounterVar1), ',');
MySQL_Command_Exec_Dyn[3] := CONCAT(INT_TO_STRING(iCounterVar2), ')');
```

#### Restriction:

- Array length: gc\_StatemantUpBound = Default: 10
- String length: gc\_iSqlLength = Default: 100

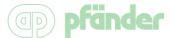

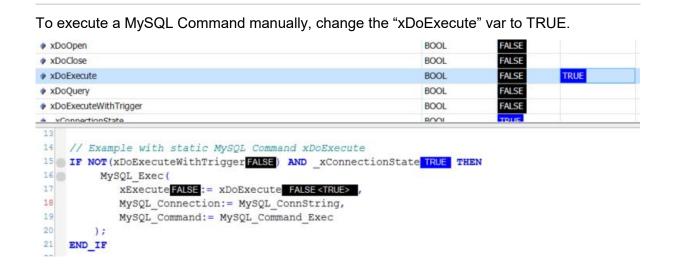

The executing process will start on raising edge. To handle the process, there is used an ETrig behavior model. To check the current process, you can also monitor the outputs "xBusy", "xError" and "xDone".

After executing the program, you can see that the entry is successfully stored in your db.

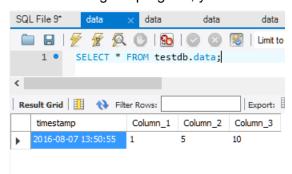

If you are new to MySQL, than it's useful to use tools with a graphic interface instead of the MySQL command CLI. There are a lot of tools available to use with MySQL.

For Windows, we are using MySQL Workbench from Oracle, which is free to use. For Linux, we are using phpMyAdmin, its open source and can be directly installed on the MySQL Server machine.

The installation process for phpMyAdmin is also described in this manual. There is also an SQL Query for you, which creates the sample database.

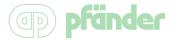

As we described before, you can also do execute commands, with dynamically created SQL commands. You can test it by changing "xDoExecuteWithTrigger" to TRUE.

```
xDoExecuteWithTrigger
                                                          BOOL
23
    // Example with Trigger and dynamic MySQL command (IF xDoExecuteWithTrigger is active) - does
24 IF xConnectionState TRUE AND xDoExecuteWithTrigger TRUE THEN // Check if connection is open
25
        iCounterVar1 3984 := iCounterVar1 3984 +1;
26
        iCounterVar2 7968 := iCounterVar2 7968 +2;
27
        MySQL Command Exec_Dyn[0] INSERTINT > := 'INSERT INTO data (Column_1, Column_2, Column_3)
28
        29
                                        := CONCAT(INT_TO_STRING(iCounterVar1 3984), ',');
        MySQL_Command_Exec_Dyn[2]
 30
                                   '3984,'
31
        MySQL Command Exec Dyn[3]
                                   '7968)'
                                          := CONCAT(INT_TO_STRING(iCounterVar2 7968 ), ')');
 32
33
        IF MySQL_Exec.xDone TRUE OR MySQL_Exec.xError FALSE THEN
34
            _xDoExecuteStateTriggerFALSE := FALSE;
35
36
            IF MySQL_Exec.xExecute FALSE OR MySQL_Exec.xBusy FALSE THEN
37
                xDoExecuteStateTriggerFALSE := FALSE;
38
 39
                xDoExecuteStateTriggerFALSE := TRUE;
40
            END IF
 41
        END IF
42
         rtrigDoExecute(CLKFALSE:= xDoExecuteStateTriggerFALSE);
43
        MySQL_Exec (
44
            xExecute FALSE := rtrigDoExecute.QFALSE,
 45
            MySQL_Connection:= MySQL_ConnString,
 46
            MySQL_Command:= MySQL_Command_Exec_Dyn,
 47
        ):
 48
    END IF
```

This example shows you, how to perform a MySQL Command with dynamic MySQL Commands. The execute process is active as long you deactivate the "xDoExecuteWithTrigger".

So check your database after a few seconds, and you will see a lot of entries. This also shows you, that the execute process is very fast (depending on your task speed, MySQL-Server and network speed).

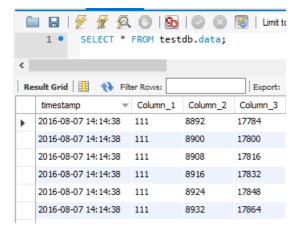

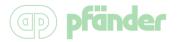

# **Execute a MySQL command with response result**

To execute a command with result, like an SELECT Statement, you have to switch "xDoQuery" to True.

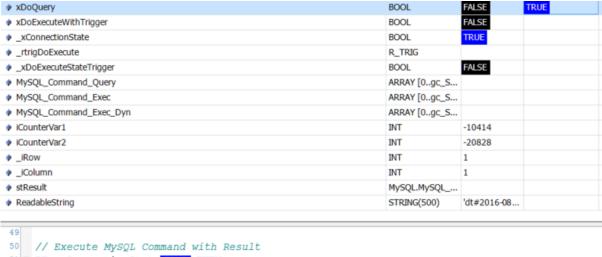

```
51 IF xConnectionState TRUE THEN
       MySql Query(
53
           xExecute FALSE := xDoQuery FALSE <TRUE>
54
            MySQL_Command:= MySQL_Command_Query,
55
           MySQL Connection:= MySQL ConnString,
56
           stResultSet:= stResult
57
       ):
58
       MySql_GetStringValue(_iRow 1 ,_iColumn 1 , stResult, ReadableString 'dt#2016-08 );
59
60
   END_IF
61
```

The Default Query in this project is 'SELECT \* FROM data' please verify, that the database is not too big, because the result buffer is limited. You can also define dynamic SELECT query here. To do this, check out the FBox description and Info about MySQL\_Command.

To display the selected data in a readable String, please use the function MySQL\_GetStringValue. As you can see in the picture, we select the data from the cell on row position 1 and column position 1 (index starts at 1).

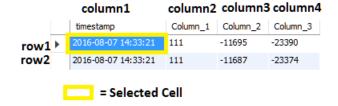

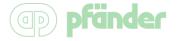

# **MySQL-Library compatibility**

The MySQL-Library was successfully tested on the following Platforms.

| Platform                       | Runtime Version     |
|--------------------------------|---------------------|
| CODESYS Control Win V3 (32bit) | 3.5.9.0             |
| Raspberry Pi Runtime           | 3.5.8.0 and 3.5.9.1 |
| BeagleBone Black               | 3.5.9.0             |
| Wago PFC200                    | 3.5.8.10            |

For the compatibility test, we've used a lot of different mechanisms.

We've executed a lot of SELECT query's and INSERT, UPDATE, DROP, etc. commands. All tests scenarios were successful. But we cannot guarantee for 100% functionality of all MySQL commands, because our test scenario was limited.

# **Quick Start - MySQL-Server installation**

This Quick Start Tutorial explains you how to install MySQL-Server on raspberry pi, which are supported by the CODESYS v3.5 runtime. It doesn't describe any optimization or security configuration options, which may be required for productive use.

This document describes the installing process, with the last "stable-release" of MySQL-Server on documentation creation date.

| Platform                | Used Version    |
|-------------------------|-----------------|
| Rasbian Jessie (Debian) | 5.5.50-0+deb8u1 |

The Quick Start section describes also the installation of "phpMyAdmin" for Raspberry pi. phpMyAdmin is a program, which allows you to manage MySQL-Server database via an user friendly web frontend.

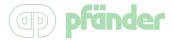

# Install MySQL-Server on Raspberry Pi

#### **Step 1: Preparation for the MySQL-Server installation**

Before installing the MySQL-Server, be sure that your System is up-to-date. So the first step you have to do is, updating the System with the command bellow.

pi@raspberrypi:~ \$ sudo apt-get update && sudo apt-get upgrade

#### Step 2: Install MySQL-Server package

After updateing the System, you can start to install the MySQL-Server. To do this, just type in the following command:

pi@raspberrypi:~ \$ sudo apt-get install mysql-server --fix-missing

#### Step 3: MySQL-Server configuration wizard

During the MySQL-Server installation it will show the configuration wizard. The first configuration step asks you to define a password for the MySQL "root" user.

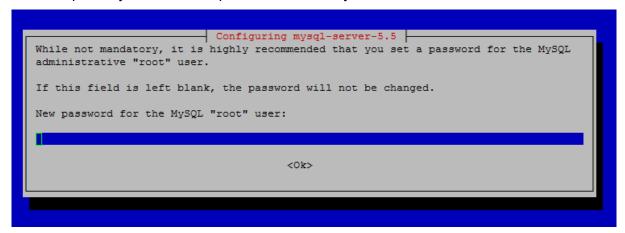

To avoid typing errors it prompts you to type in the "root" password again.

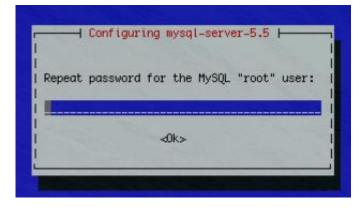

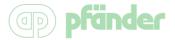

# Install phpMyAdmin on Raspberry Pi

#### Step 1: Preparation for the phpMyAdmin installation

Before installing phpMyAdmin, be sure that your System is up-to-date.

So the first step you have to do is, updating the System with the command bellow.

pi@raspberrypi:~ \$ sudo apt-get update && sudo apt-get upgrade

#### Step 2: Install phpMyAdmin

Start the installation process with the following command:

pi@raspberrypi:~ \$ sudo apt-get install phpmyadmin

# Step 3: phpMyAdmin configuration

Select a webserver of your choice to install for phpMyAdmin and continue with "Ok".

Recommended: apache2

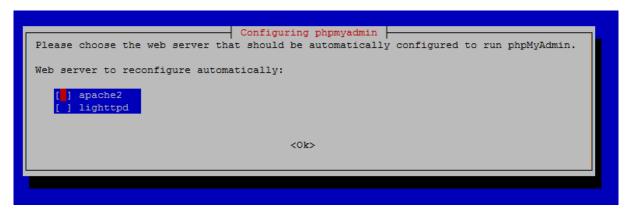

Confirm the next step to create the default database for use phpMyAdmin

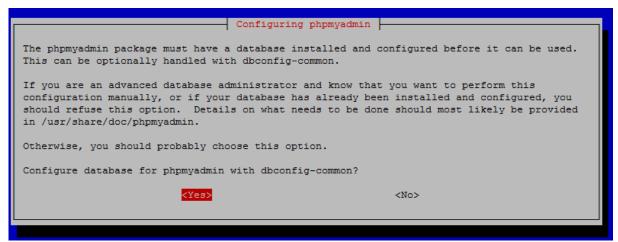

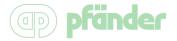

The next step prompts you to type in the MySQL-Server password. Type in the password, which you have defined for your MySQL root user.

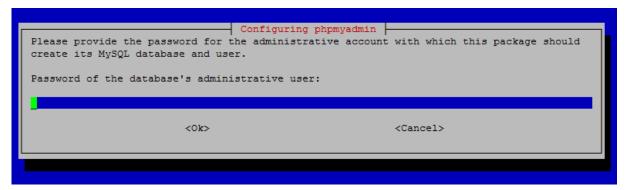

# Step 4: Configure Apache to use phpMyAdmin

Before you can use phpMyAdmin the apache configuration needs to be adjusted. Adding the text "Include /etc/phpmyadmin/apache.conf" (without quations marks) to the end of the "/etc/apache2/apache2.conf" file.

To edit the configuration file, choose an editor of your choice, for example nano.

#### Open the file:

```
pi@raspberrypi:~ $ sudo nano /etc/apache2/apache2.conf
```

### Edit the File:

```
GNU nano 2.2.6
                        File: /etc/apache2/apache2.conf
                                                                     Modified
 Include of directories ignores editors' and dpkg's backup files,
 see README.Debian for details.
 Include generic snippets of statements
ncludeOptional conf-enabled/*.conf
 Include the virtual host configurations:
ncludeOptional sites-enabled/*.conf
 vim: syntax=apache ts=4 sw=4 sts=4 sr noet
nclude /etc/phpmyadmin/apache.conf
  Get Help
               WriteOut
                            Read File
                                         Prev Page
                                                      Cut Text
                                                                   Cur Pos
                                         Next Page
```

To save the edited file, press CTRL+X to leave the editor and then press CTRL+Y to override the modified file.

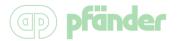

After editing the file, the apache2 service needs to be restarted. To do this, type in the following command:

```
pi@raspberrypi:~ $ sudo /etc/init.d/apache2 restart
[ ok ] Restarting apache2 (via systemctl): apache2.service.
```

# Step 5: Accessing phpMyAdmin

To access phpMyAdmin, open the webpage: http://<your-device-ip/phpmyadmin

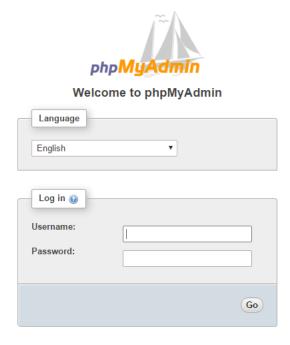

# MySQL database SQL dump:

MySQL database dump for example project.

```
CREATE TABLE `data` (
```

`timestamp` timestamp NOT NULL DEFAULT CURRENT\_TIMESTAMP ON UPDATE CURRENT TIMESTAMP,

```
`Column_1` int(16) NOT NULL,
```

`Column\_2` int(255) NOT NULL,

`Column\_3` int(32) NOT NULL

) ENGINE=InnoDB DEFAULT CHARSET=latin1;